## **ETXEZ ETXEKO LAGUNTZAREN KONTSULTAK**

Baliogarri izan daitezke 2 kontsulta mota egiteko:

1-**Udaletxeko langilea edo enpresakoa joaten zaien jakiteko**. (Horrela edozein abisu edo guri edo enpresakoei deituko diete).

## 2-**Zein egunetan joaten zaien** EEL laguntzailea

Bi kontsultetarako, lehendabizi onuraduna bilatu. Izen abizenak jarri eta "Buscar":

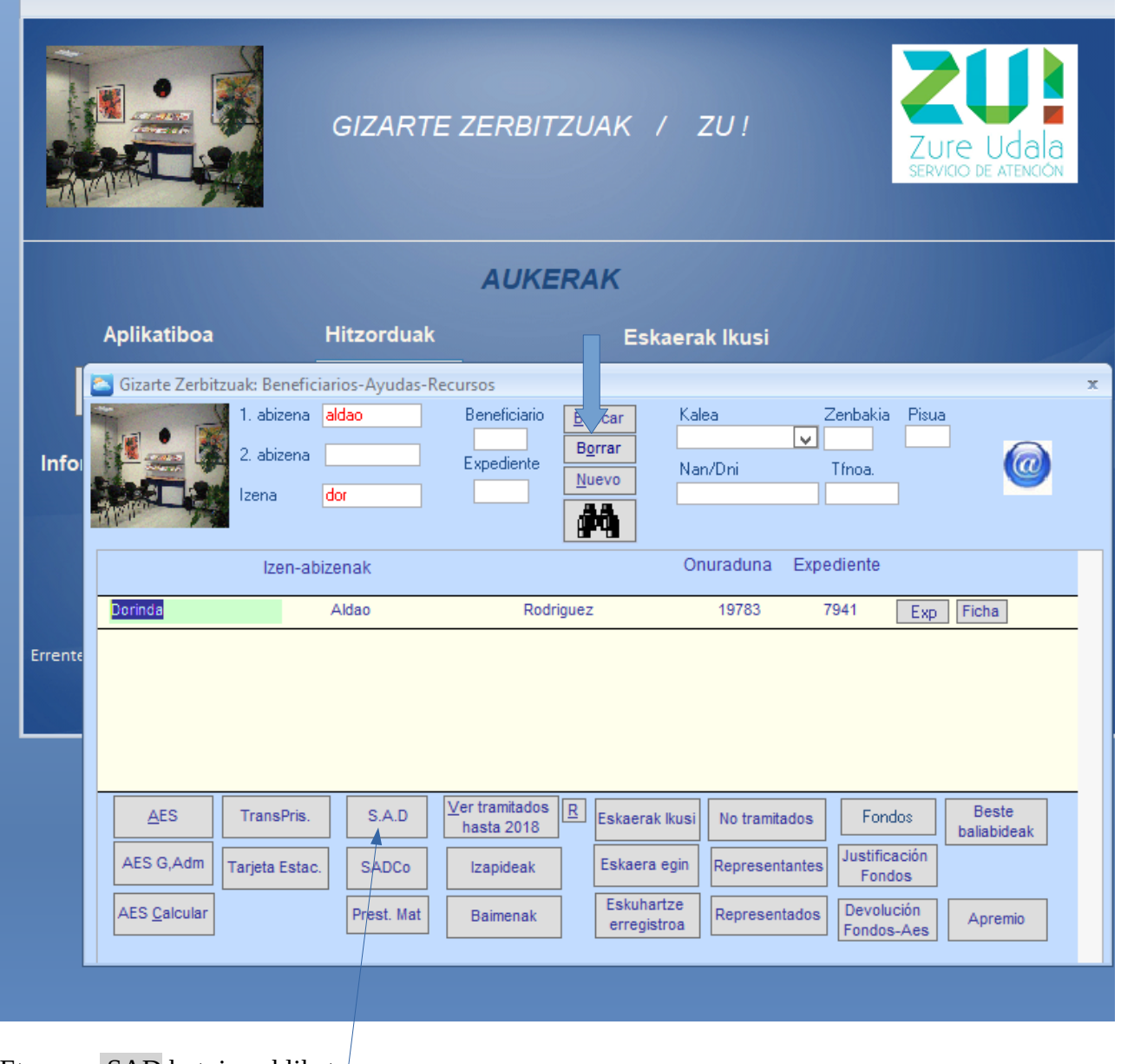

Eta gero, SAD botoiean klikatu

ELL/SAD pantalla agertuko zaigu, berriro kontsultatu titularra:

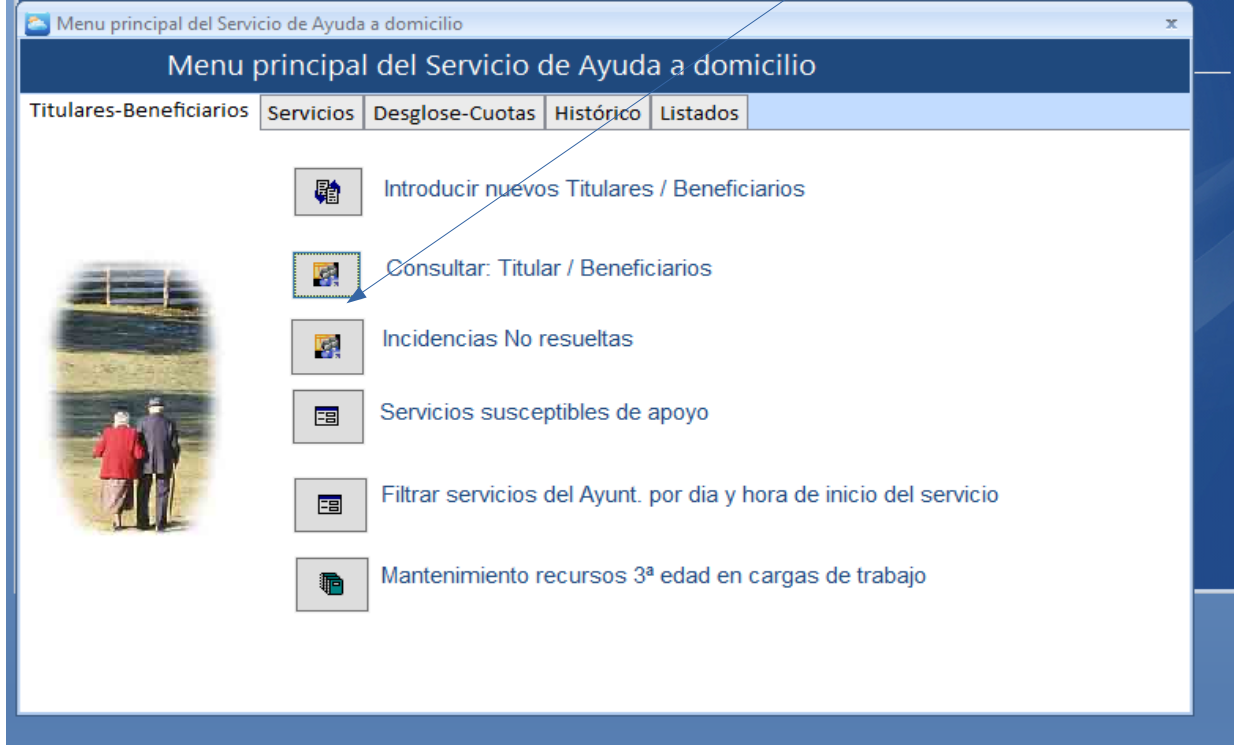

Titularraren izena jarri ondoren honako pantalla azalduko zaigu eta bertan ikusiko dugu:

**1.- "Ayuntamiento" edo "Empresa"**. Horrekin badakigu nongo auxiliarra joaten zaion.

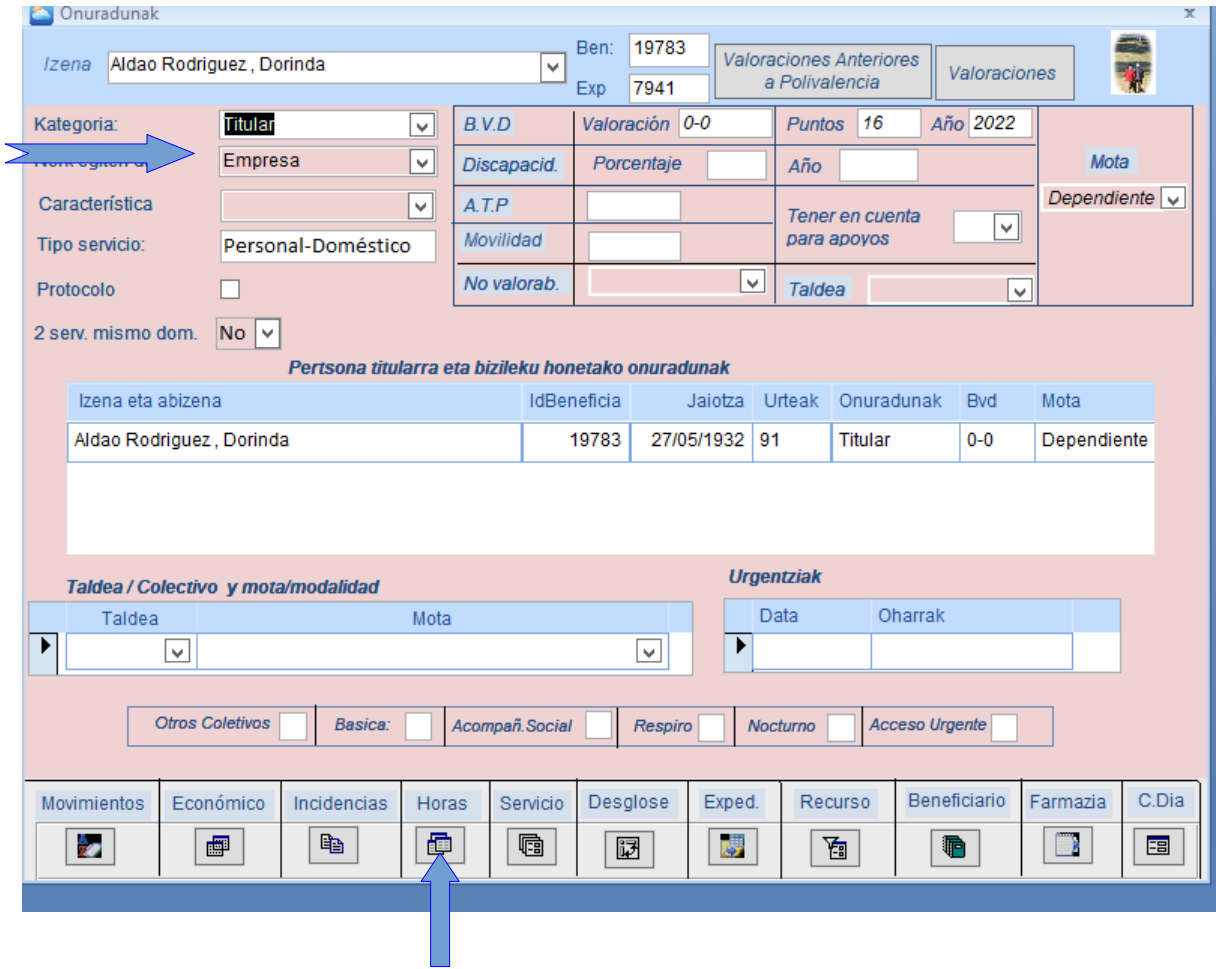

2 .- **Zein auxiliar eta zein egunetan** joaten den ikus dezakegu goiko pantalla berean: Horas botoian sakatuta.

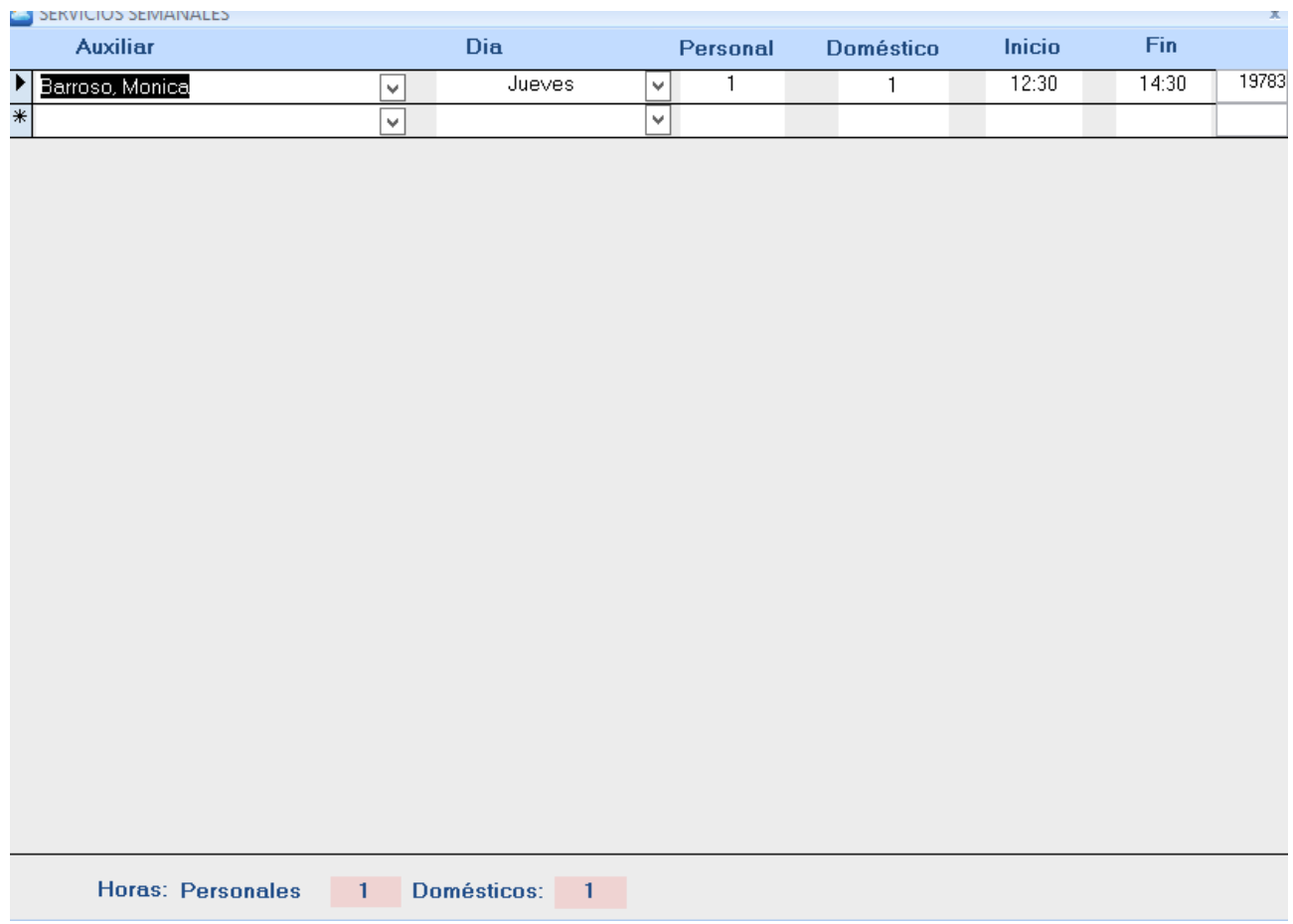